# **M4K Group (1) Application Note Data Flash Emulation (FLASH256-B)**

## <span id="page-0-0"></span>**Outlines**

This application note is a reference material for developing products using the Code Flash memory as a Data Flash memory of M4K Group (1).

This document helps the user check operation of the product and develop its program.

Target sample program: CodeFlashE2PROMEmulation

## **Table of Contents**

<span id="page-1-0"></span>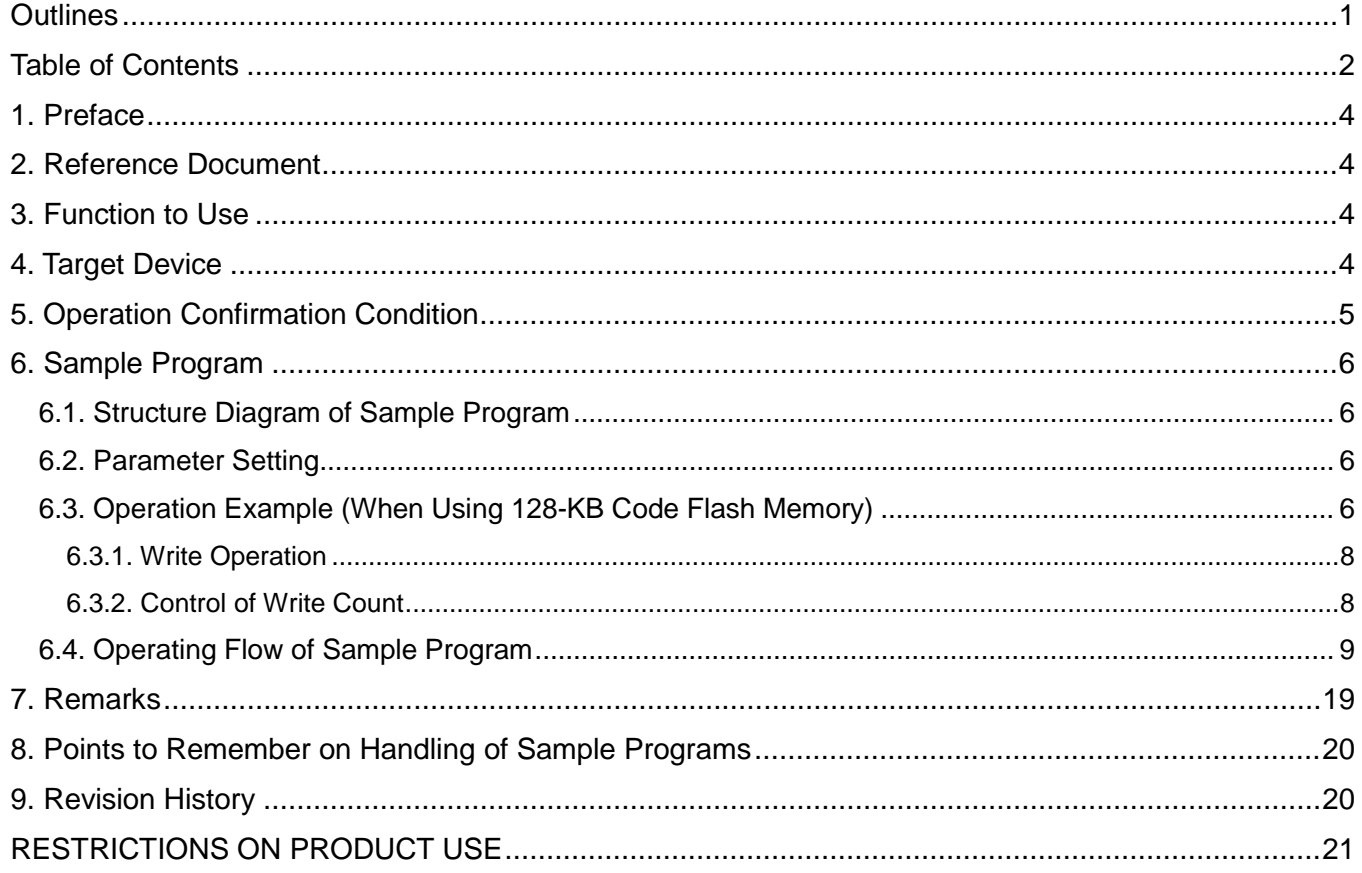

Arm and Keil are registered trademarks of Arm Limited (or its subsidiaries) in the US and/or elsewhere.

All other company names, product names, and service names mentioned herein may be trademarks of their respective companies.

## <span id="page-3-0"></span>**1. Preface**

This sample program controls the count of the write to the Code Flash memory region and others. It uses the Code Flash memory as a Data Flash memory.

The write count available is almost similar to that of an EEPROM device by changing the address variable and erasing per page.

## <span id="page-3-1"></span>**2. Reference Document**

- 1. Datasheet
- TMPM4K Group (1) datasheet Rev2.0 (Japanese edition) 2. Reference manual
- Flash Memory Code Flash Memory: 256KB/128KB/96KB/64KB (FLASH256-B) Rev1.1 (Japanese edition)
- 3. Application note M4K Group (1) Application Note Startup (CMSIS System & Clock Configuration) Rev1.0 4. Other reference document

TMPM4KxA Group Peripheral Driver User Manual (Doxygen) V1.0.4.0

## <span id="page-3-2"></span>**3. Function to Use**

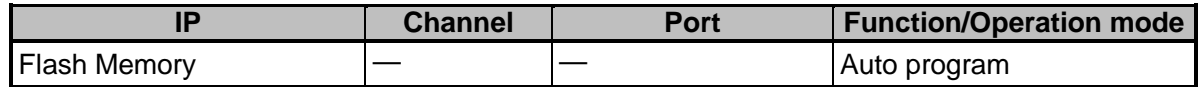

## <span id="page-3-3"></span>**4. Target Device**

The target devices of this application note are as follows;

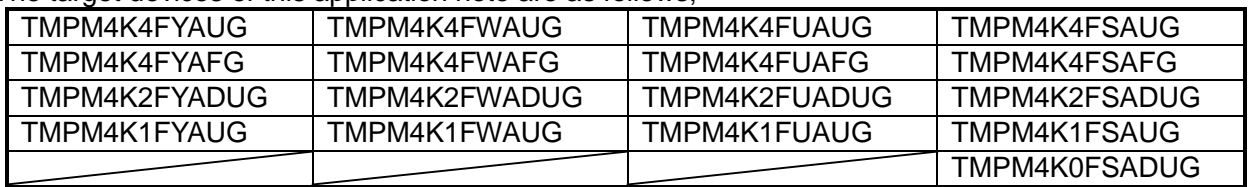

\* This sample program operates on the evaluation board of TMPM4K4FYAUG.

If other function than the TMPM4K4 one is checked, it is necessary that CMSIS Core related files (the startup file and I/O header file) should be changed properly.

Additionally, the name of microcontroller which is set to the project should be changed.

The BSP related file is dedicated to the evaluation board (TMPM4K4FYAUG). If other function than the TMPM4K4 one is checked, the BSP related file should be changed properly.

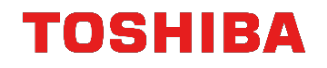

## <span id="page-4-0"></span>**5. Operation Confirmation Condition**

Used microcontroller TMPM4K4FYAUG<br>Used board TMPM4K4 evaluat Used board<br>Integrated development environment IAR Embedded Workbench for ARM 8.22.2 IAR Embedded Workbench for ARM 8.22.2<br>Arm<sup>®</sup> Keil<sup>®</sup> MDK Version 5.24.2.0 Integrated development environment Arm<sup>®</sup> P<br>Sample program v1.0.0 Sample program

## <span id="page-5-0"></span>**6. Sample Program**

#### <span id="page-5-1"></span>**6.1. Structure Diagram of Sample Program**

The structure diagram of the sample program is shown below.

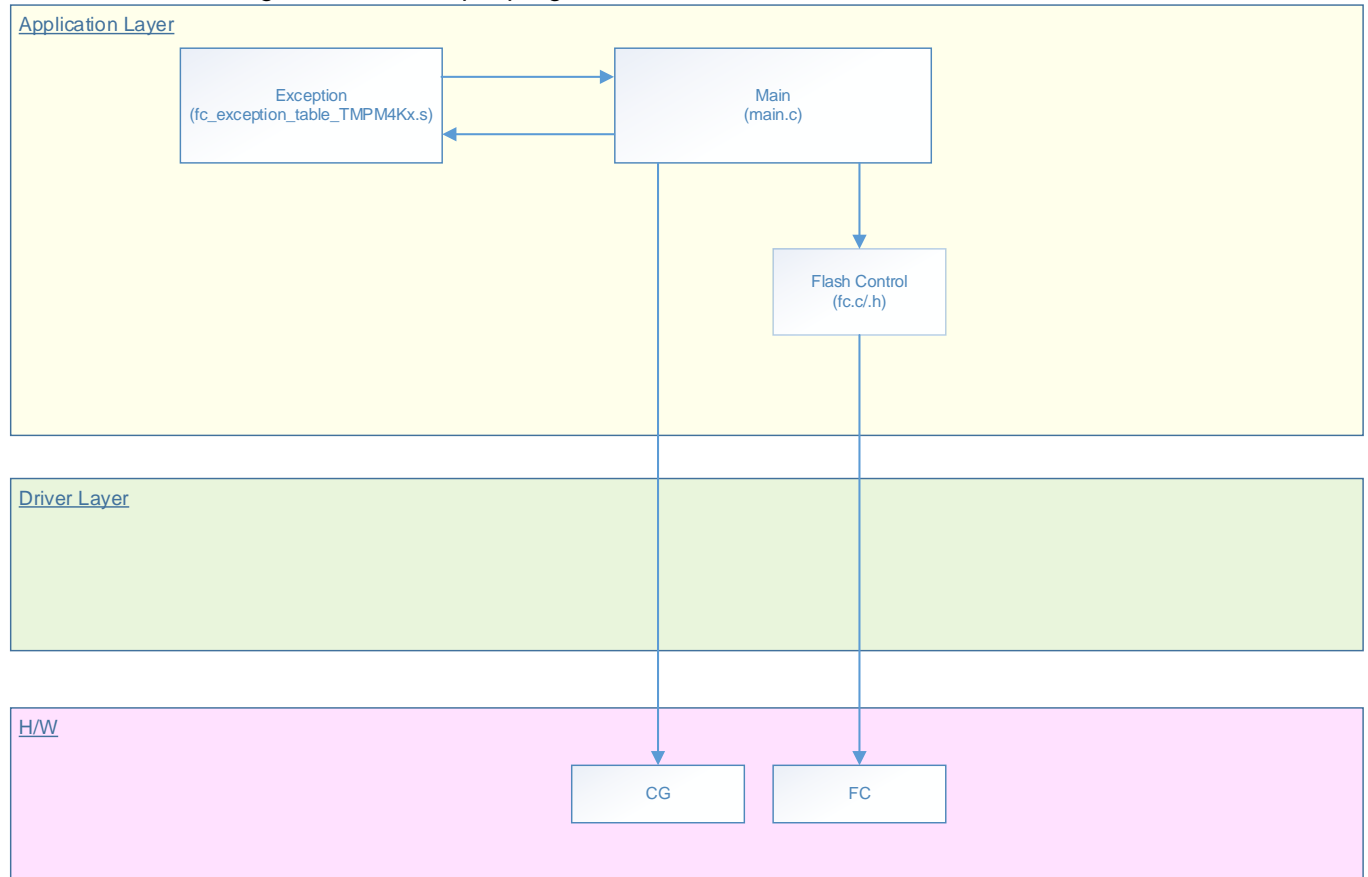

#### <span id="page-5-2"></span>**6.2. Parameter Setting**

A user should set the following parameters. Write start page of the Flash memory Page count to be used (The page size is 4 KB.) Write data size (4079 bytes at maximum) Storage address of the write data

#### <span id="page-5-3"></span>**6.3. Operation Example (When Using 128-KB Code Flash Memory)**

Write start page  $= 0x06$ Page count to be used (The page size is  $4$  KB.) = 3 Write data size  $= 100$  bytes Storage address of the write data = 0x2000xxxx0 (User Data)

The variables above can be modified using "cf\_e2prom\_emu\_init\_t init".

```
init.first_page = (fc_code_flash_page_number_t)FC_CODE_FLASH_PAGE6;
init.number_of_pages = (uint8_t)(FC_CODE_FLASH_PAGE8 - FC_CODE_FLASH_PAGE6+1);
init.data_size = (uint16_t)CF_E2ROM_EMU_DATA_SIZE;
init.data address = user_data.user_data;
```
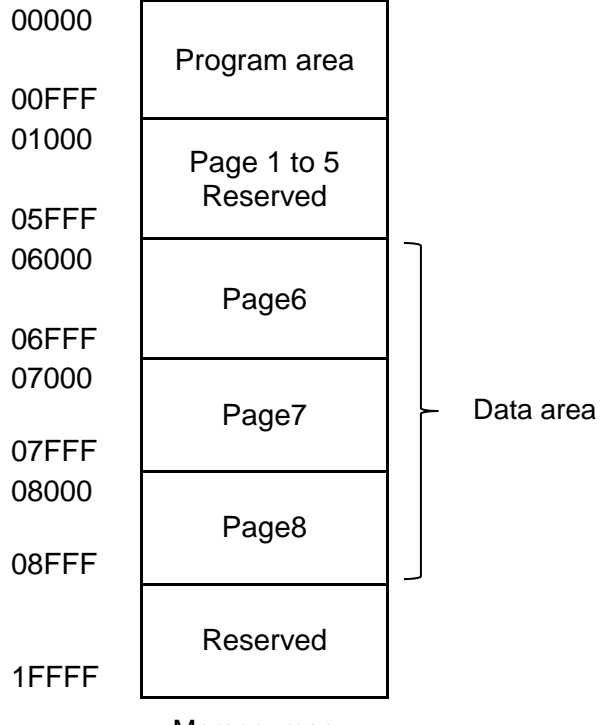

Memory map

The unit of a write is 16 bytes. When 100-byte data is written, the page should be divided into 36 Records by 112 bytes. In the extra 12-byte area, "0xFF" should be written to each byte of the first 11 bytes, and a written mark (0xA5) should be written to the last byte. When the write data size is a multiple of 16 bytes, a 16-byte area should be added to each Record and the written mark (0xA5) should be written to the last byte of the added area. The last 16 bytes in the page should be used as "Record D" to store the write count.

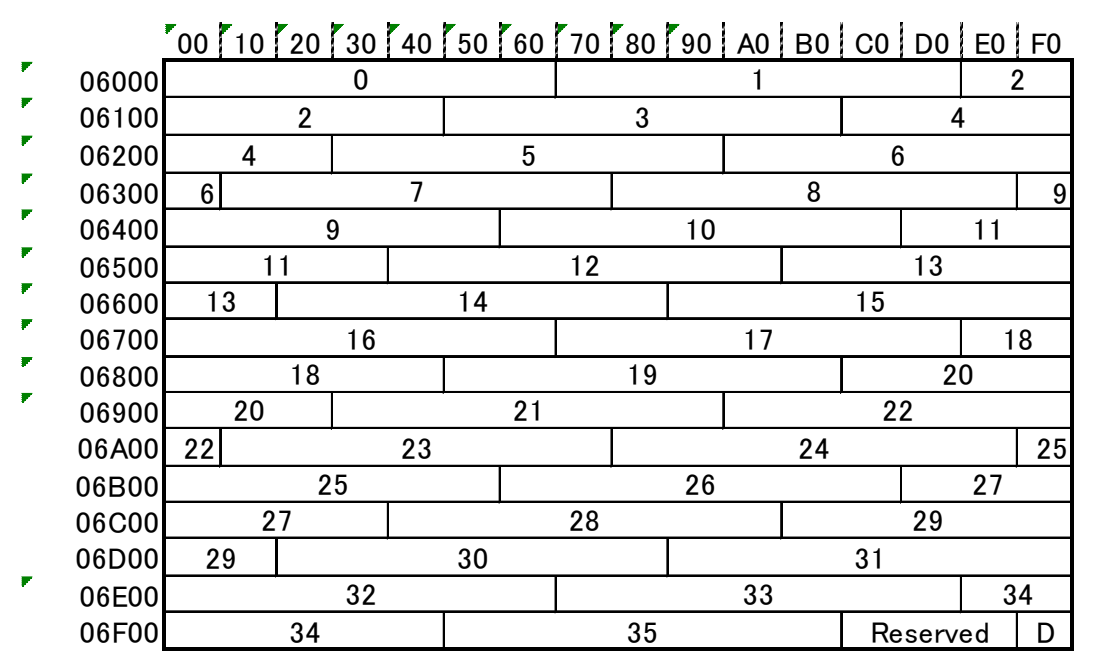

Mapping in a page (in the case of Page 6)

#### <span id="page-7-0"></span>**6.3.1. Write Operation**

Data is read in sequence from 0x20000000, and write the data from Record 0 in Page 6. After Record 35 in Page 6 is written, the write proceeds to the next page. After the write is done to Record 35 in Page 8, Page 6 is erased and data is written to Record 0 in Page 6. When multiple pages are set for write, the second write is done after all set pages are written and the first page is erased.

#### <span id="page-7-1"></span>**6.3.2. Control of Write Count**

When the first write is done, 0x0000 is written to the last 4 bytes in "Record D". Before the second write is done, the data on the page is erased. Then, 0x0001 is written to the last 4 bytes in "Record D". The same operation is done to the other pages to control the write count. When the write control data "Record D" becomes 0x2710 (10000 times), no more erase is done.

**TOSHIBA** 

## <span id="page-8-0"></span>**6.4. Operating Flow of Sample Program**

The basic operating flows of the sample program are shown in the following;

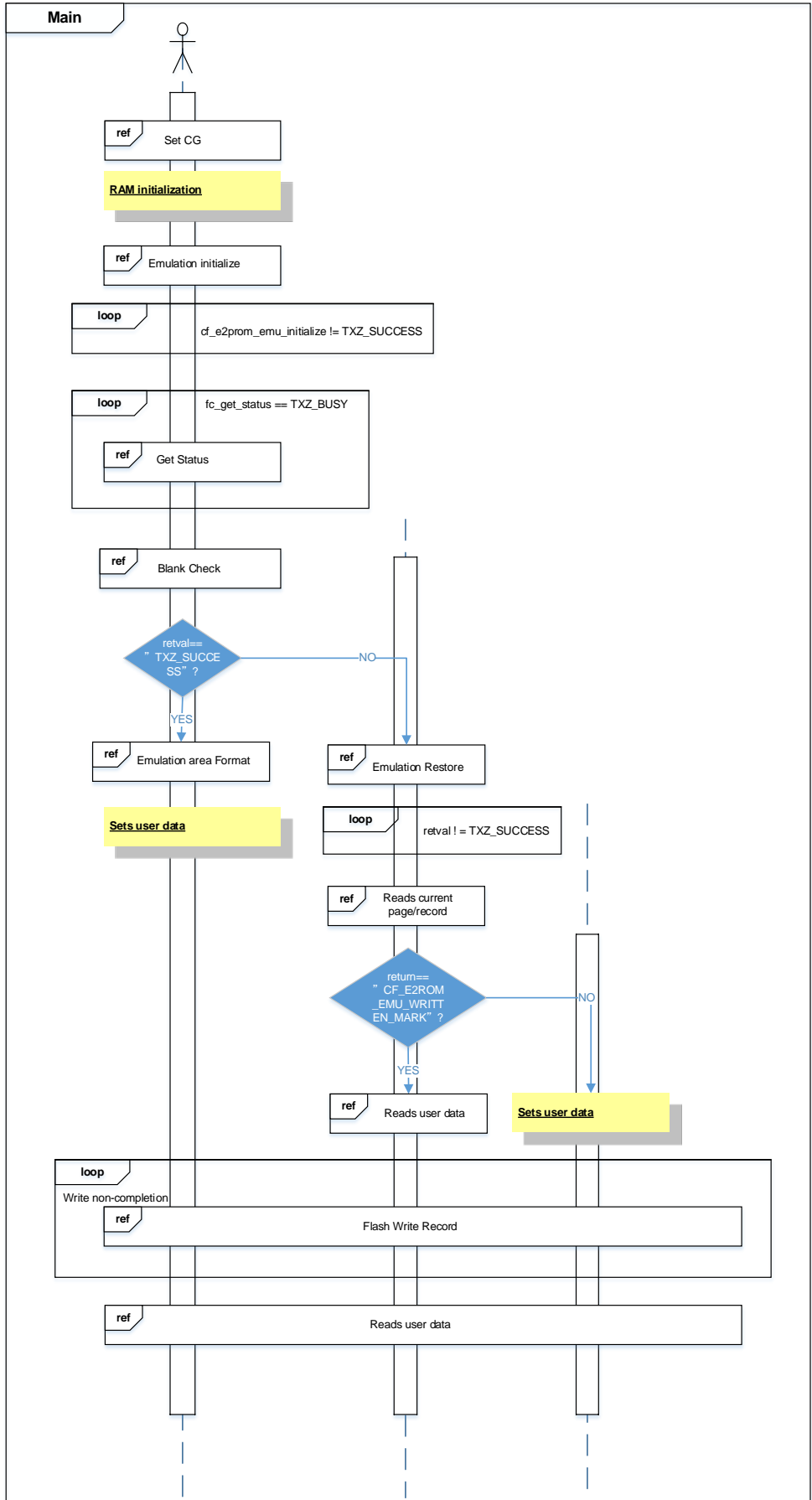

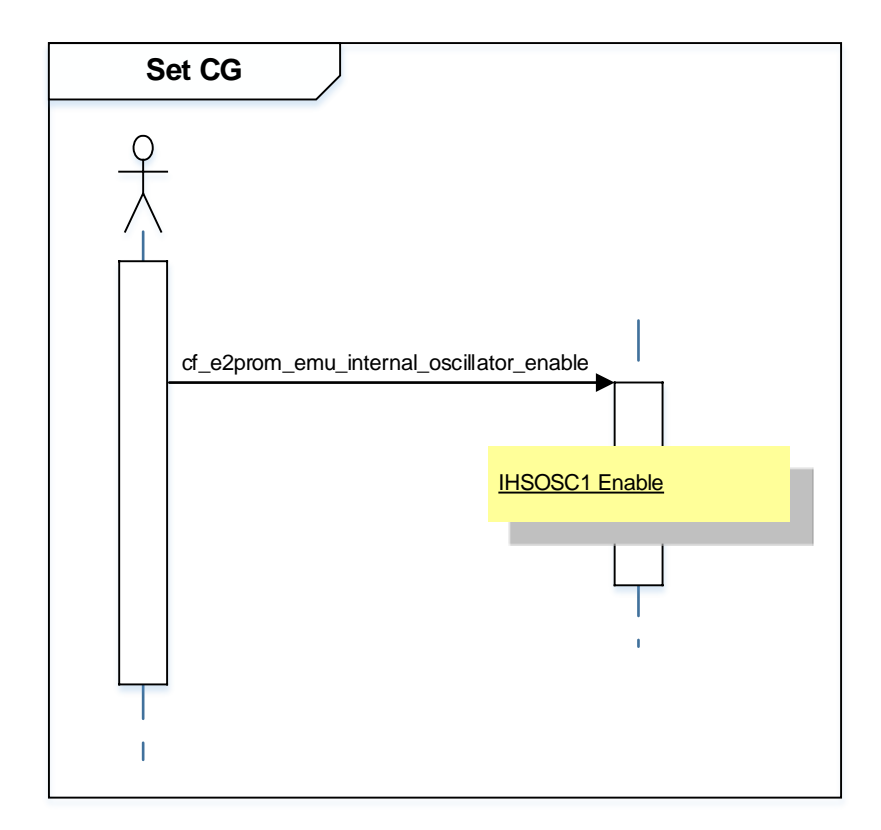

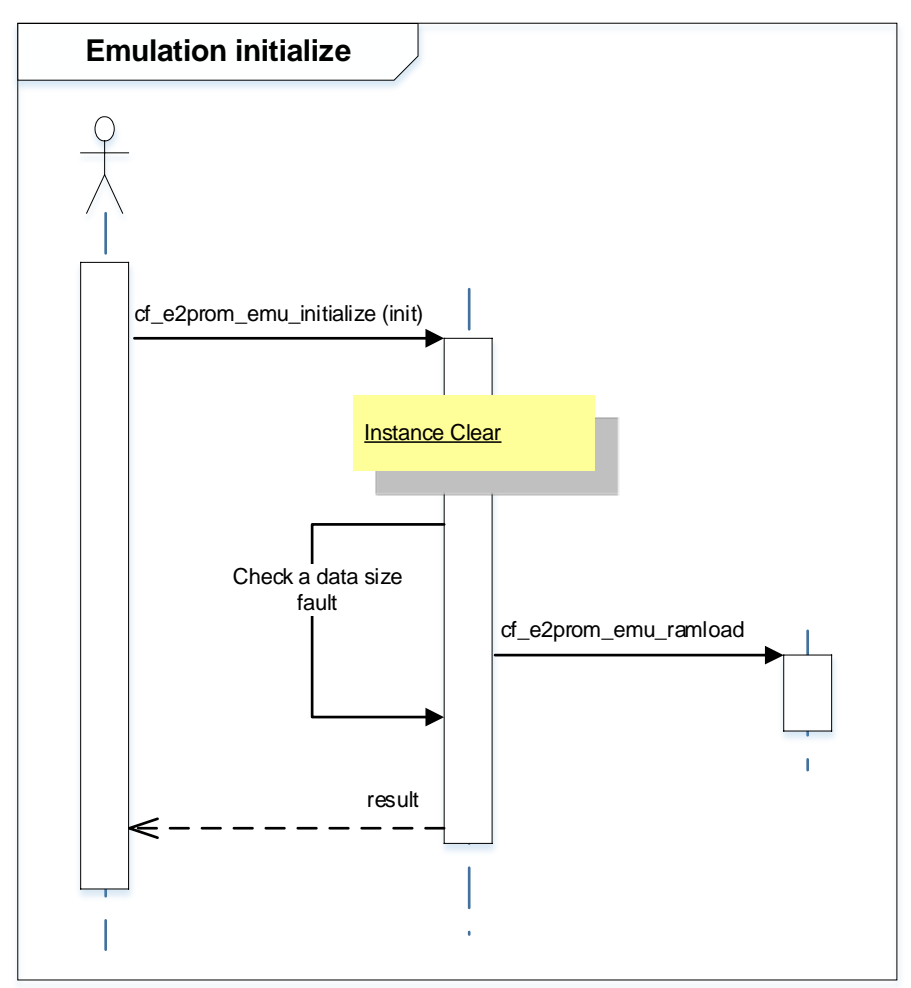

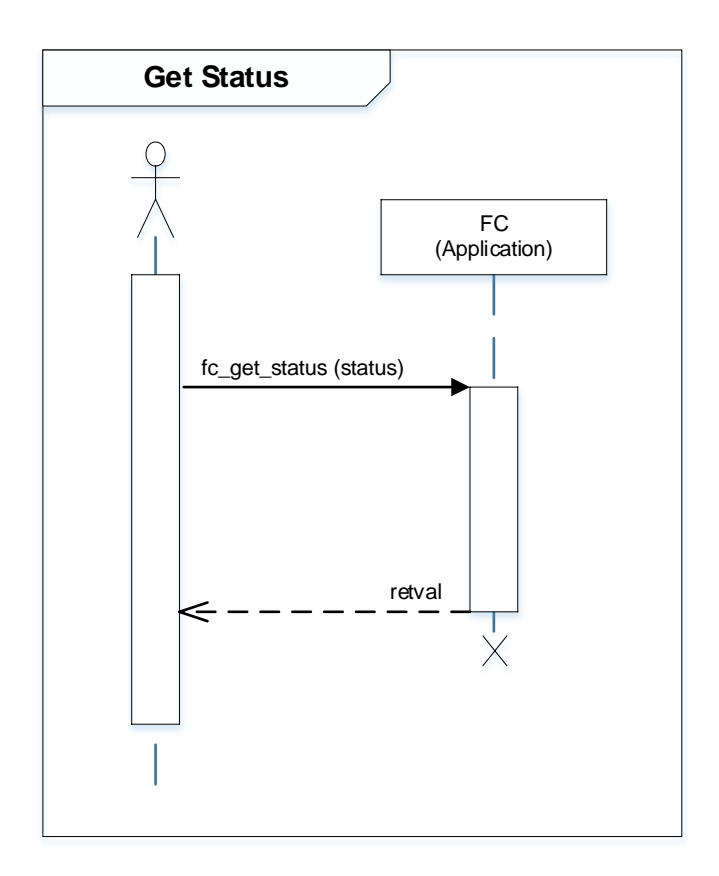

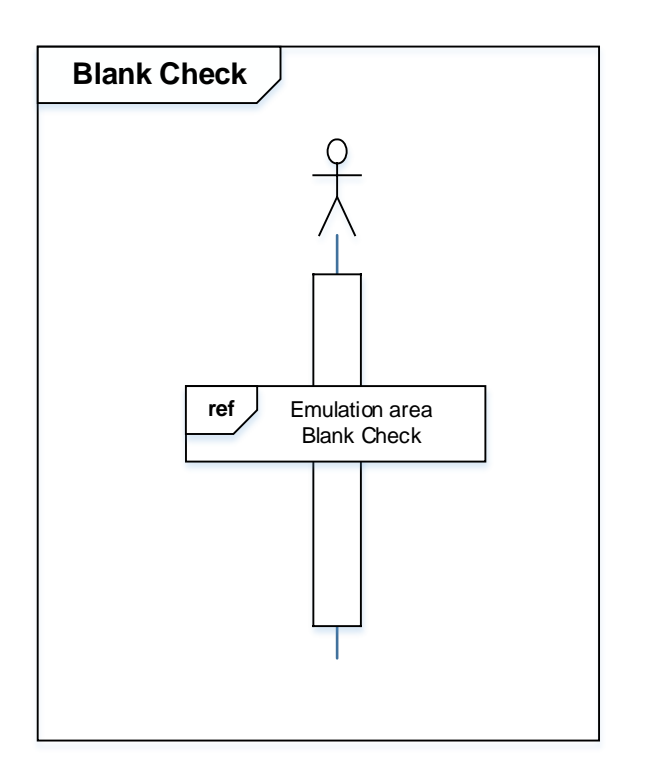

## **TOSHIBA**

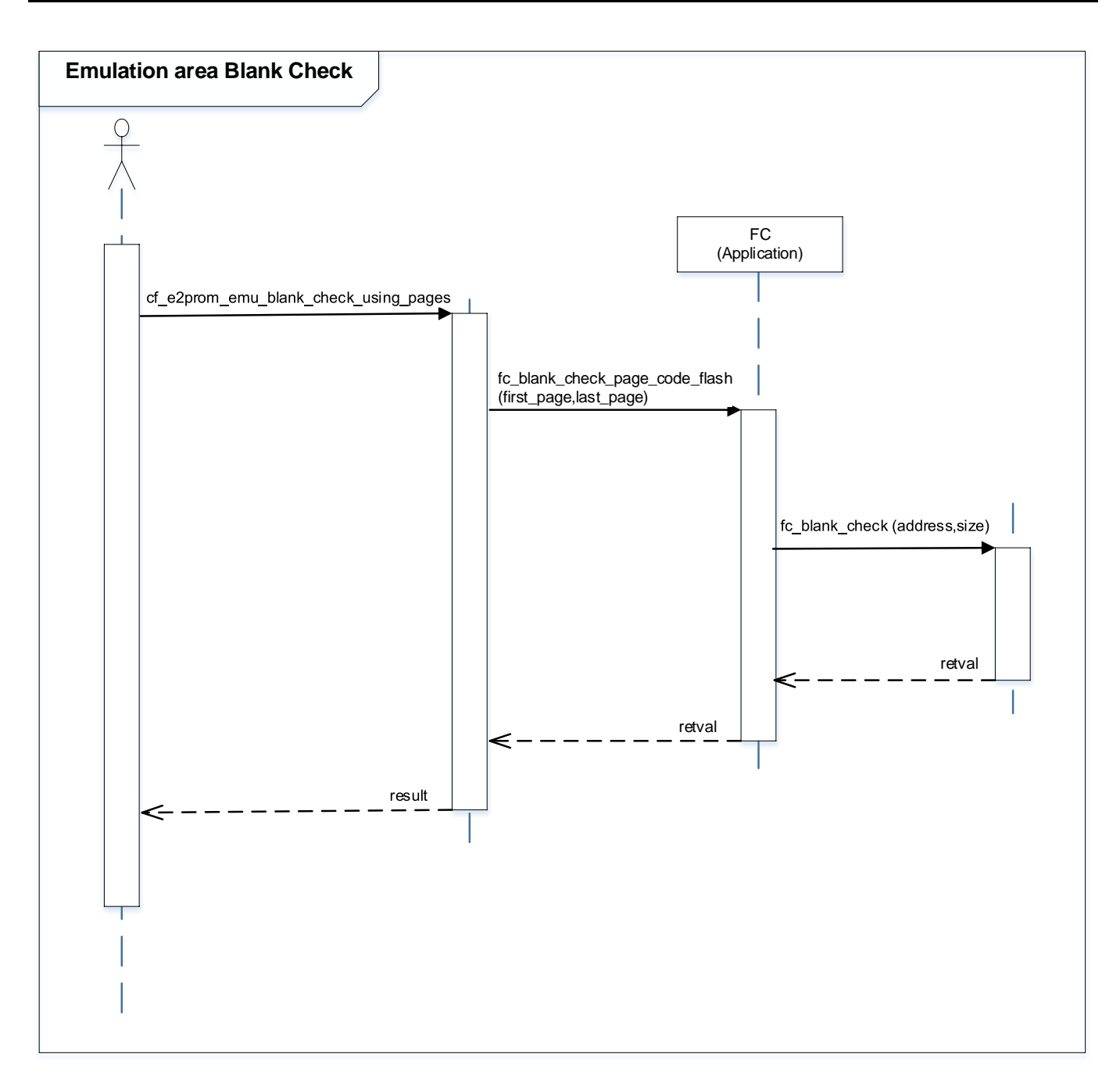

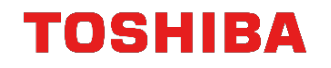

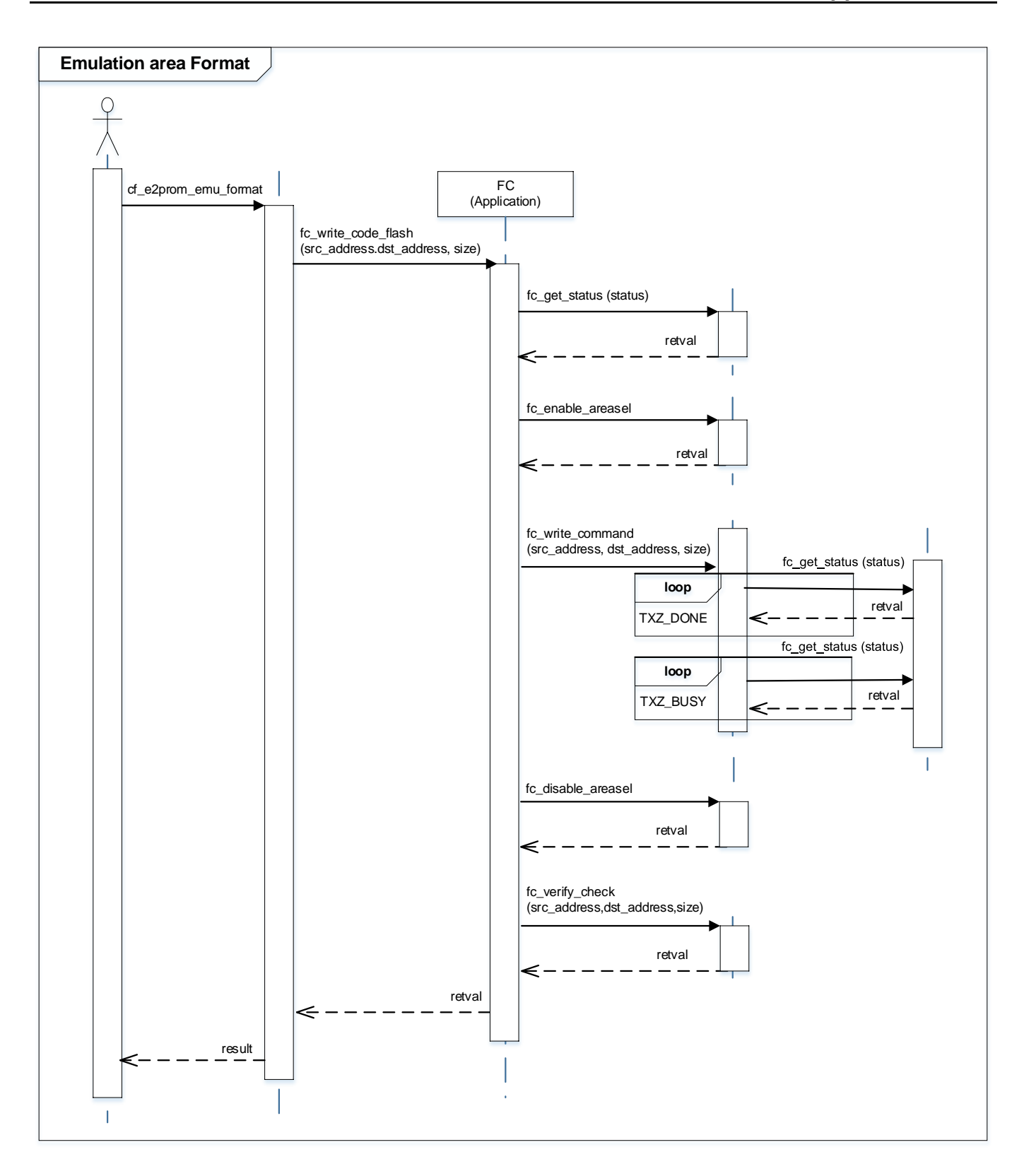

## **TOSHIBA**

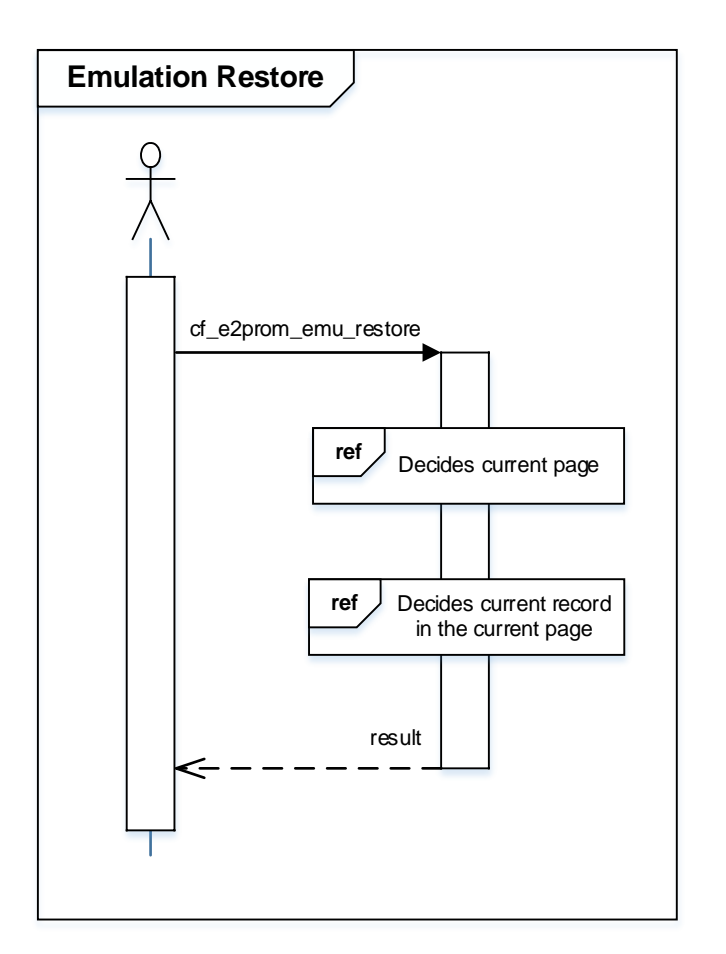

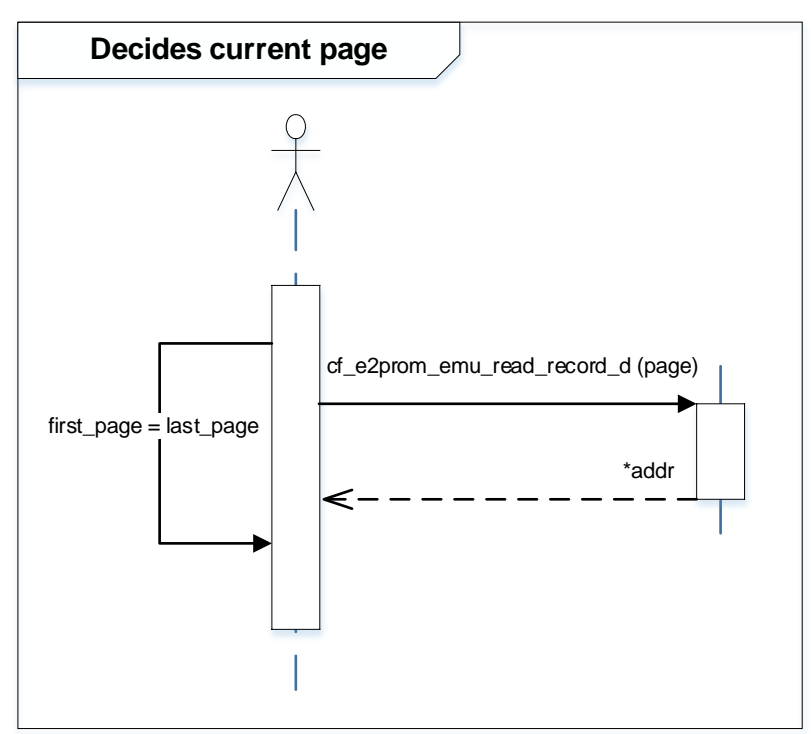

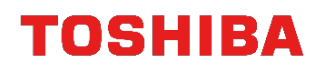

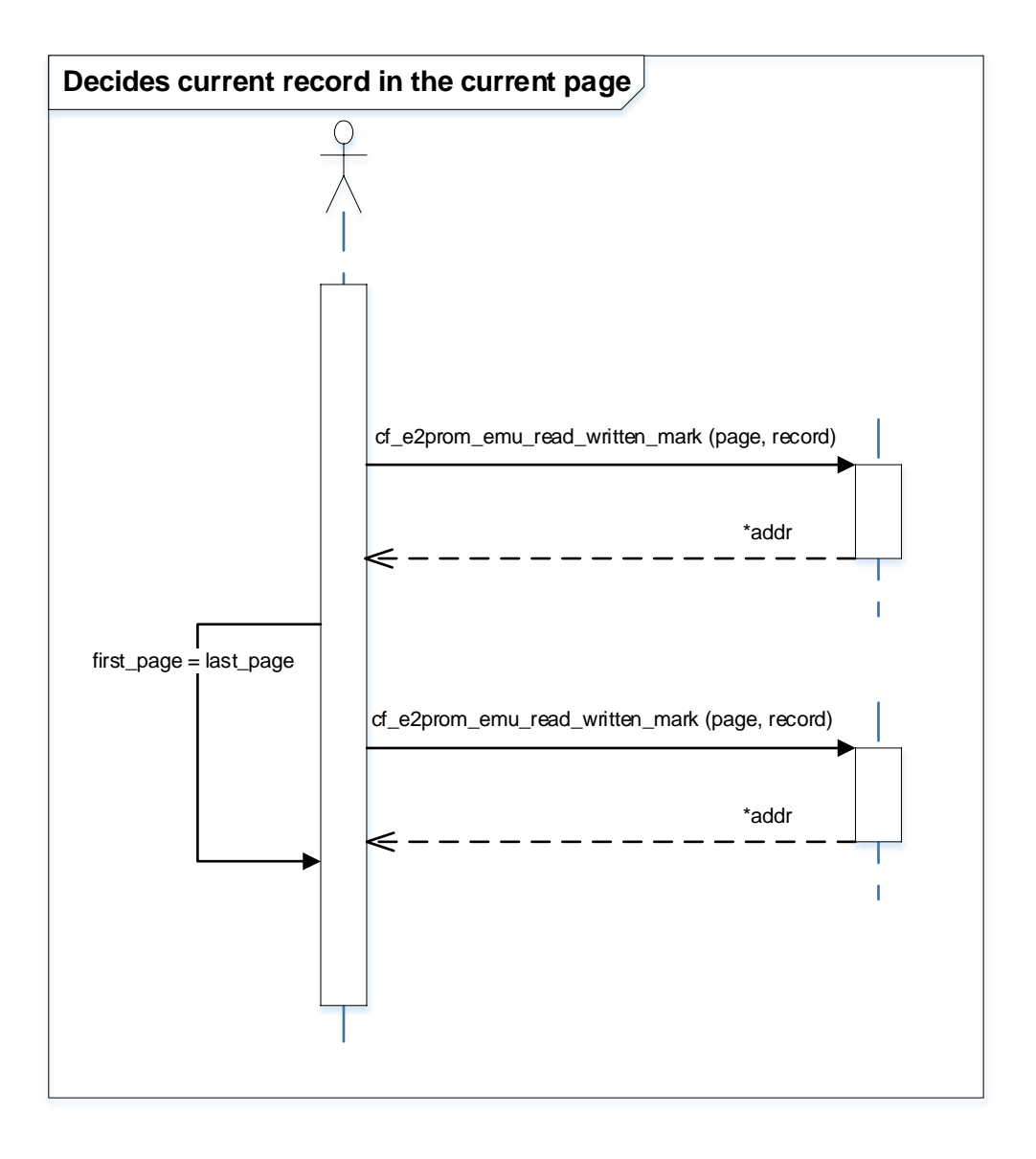

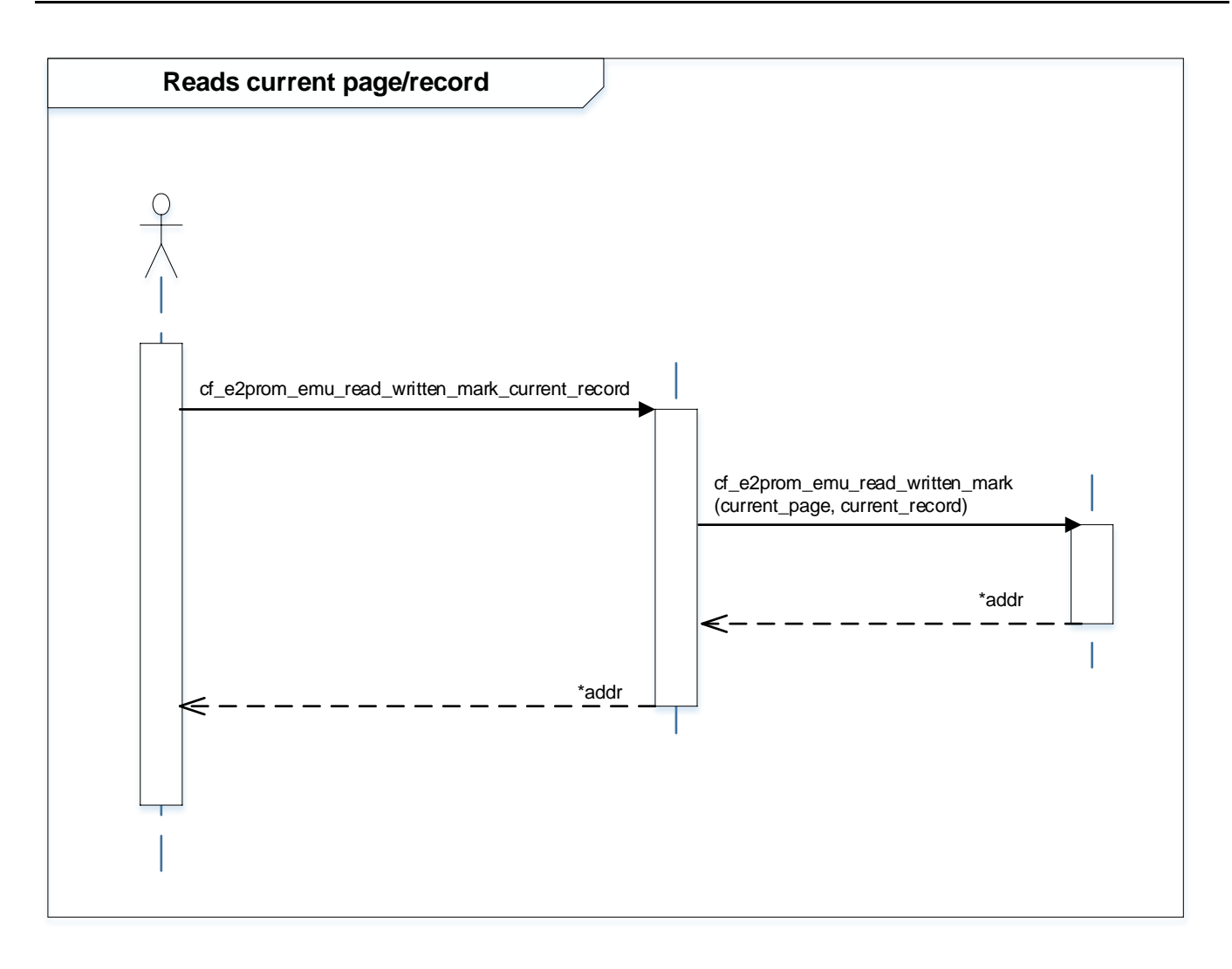

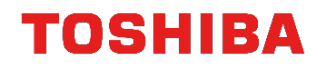

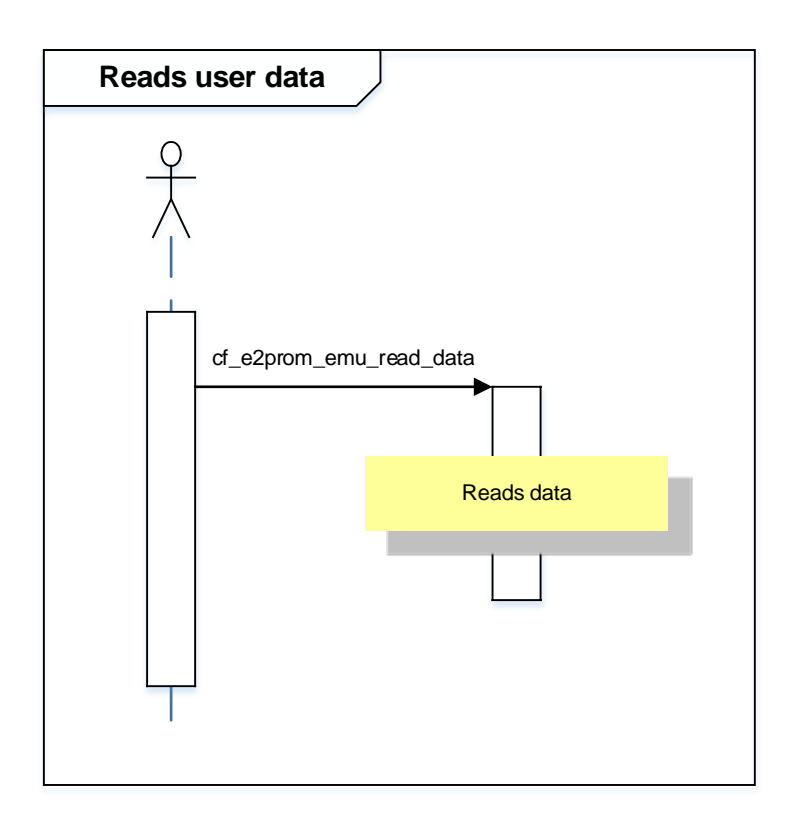

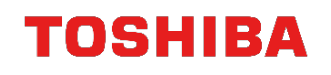

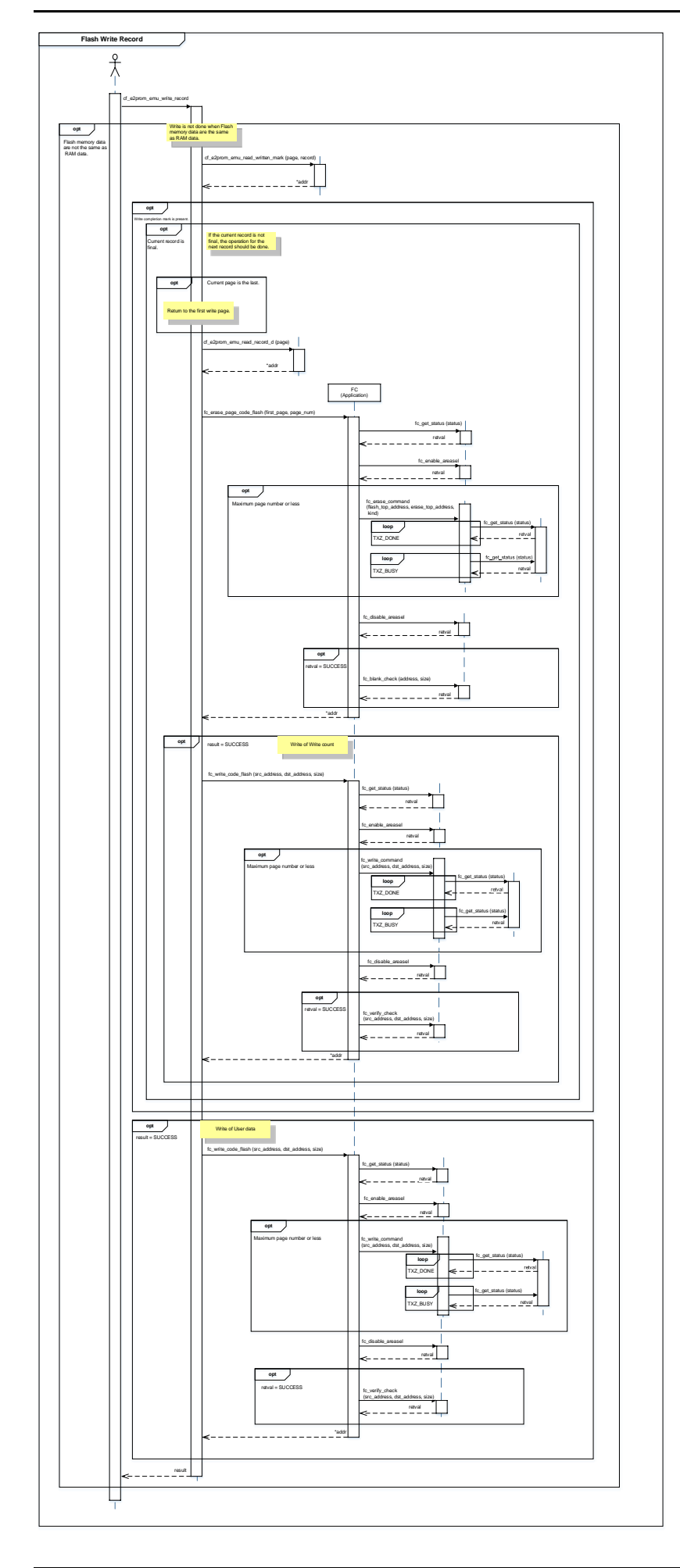

## <span id="page-18-0"></span>**7. Remarks**

- (1) If a User Data which should be written to a Record is the same as the User Data in the Code Flash memory, the write is not done.
- (2) Operation while Code Flash memory is operating When the program on the RAM is executed, a prepared vector table for the RAM is used. Any exceptions and interrupts are disabled. The vector table for the RAM receives the exception which cannot be disabled, and every process goes into an infinite loop.
- (3) Failure of write or erase of Code Flash memory This sample program does not retry when a failure occurs, but it returns the error information. This program cannot control an unusable Record. When an error occurs, this function cannot be used. If restoration is successful after the reset, the restored User Data can be read out to the User Data region.
- (4) Operation after Reset

If restoration is successful after the reset, the EEPROM emulation function can be used. The restored User Data can be read out to the User Data region.

## <span id="page-19-0"></span>**8. Points to Remember on Handling of Sample Programs**

When using the sample program with other than ["Operation Confirmation Condition"](#page-4-0) please check the operation sufficiently.

## <span id="page-19-1"></span>**9. Revision History**

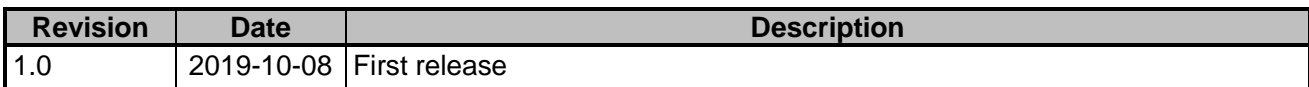

## <span id="page-20-0"></span>**RESTRICTIONS ON PRODUCT USE**

Toshiba Corporation and its subsidiaries and affiliates are collectively referred to as "TOSHIBA". Hardware, software and systems described in this document are collectively referred to as "Product".

- TOSHIBA reserves the right to make changes to the information in this document and related Product without notice.
- This document and any information herein may not be reproduced without prior written permission from TOSHIBA. Even with TOSHIBA's written permission, reproduction is permissible only if reproduction is without alteration/omission.
- Though TOSHIBA works continually to improve Product's quality and reliability, Product can malfunction or fail. Customers are responsible for complying with safety standards and for providing adequate designs and safeguards for their hardware, software and systems which minimize risk and avoid situations in which a malfunction or failure of Product could cause loss of human life, bodily injury or damage to property, including data loss or corruption. Before customers use the Product, create designs including the Product, or incorporate the Product into their own applications, customers must also refer to and comply with (a) the latest versions of all relevant TOSHIBA information, including without limitation, this document, the specifications, the data sheets and application notes for Product and the precautions and conditions set forth in the "TOSHIBA Semiconductor Reliability Handbook" and (b) the instructions for the application with which the Product will be used with or for. Customers are solely responsible for all aspects of their own product design or applications, including but not limited to (a) determining the appropriateness of the use of this Product in such design or applications; (b) evaluating and determining the applicability of any information contained in this document, or in charts, diagrams, programs, algorithms, sample application circuits, or any other referenced documents; and (c) validating all operating parameters for such designs and applications. **TOSHIBA ASSUMES NO LIABILITY FOR CUSTOMERS' PRODUCT DESIGN OR APPLICATIONS.**
- **PRODUCT IS NEITHER INTENDED NOR WARRANTED FOR USE IN EQUIPMENTS OR SYSTEMS THAT REQUIRE EXTRAORDINARILY HIGH LEVELS OF QUALITY AND/OR RELIABILITY, AND/OR A MALFUNCTION OR FAILURE OF WHICH MAY CAUSE LOSS OF HUMAN LIFE, BODILY INJURY, SERIOUS PROPERTY DAMAGE AND/OR SERIOUS PUBLIC IMPACT (**"**UNINTENDED USE**"**).** Except for specific applications as expressly stated in this document, Unintended Use includes, without limitation, equipment used in nuclear facilities, equipment used in the aerospace industry, lifesaving and/or life supporting medical equipment, equipment used for automobiles, trains, ships and other transportation, traffic signaling equipment, equipment used to control combustions or explosions, safety devices, elevators and escalators, and devices related to power plant. **IF YOU USE PRODUCT FOR UNINTENDED USE, TOSHIBA ASSUMES NO LIABILITY FOR PRODUCT.** For details, please contact your TOSHIBA sales representative or contact us via our website.
- Do not disassemble, analyze, reverse-engineer, alter, modify, translate or copy Product, whether in whole or in part.
- Product shall not be used for or incorporated into any products or systems whose manufacture, use, or sale is prohibited under any applicable laws or regulations.
- The information contained herein is presented only as guidance for Product use. No responsibility is assumed by TOSHIBA for any infringement of patents or any other intellectual property rights of third parties that may result from the use of Product. No license to any intellectual property right is granted by this document, whether express or implied, by estoppel or otherwise.
- **ABSENT A WRITTEN SIGNED AGREEMENT, EXCEPT AS PROVIDED IN THE RELEVANT TERMS AND CONDITIONS OF SALE FOR PRODUCT, AND TO THE MAXIMUM EXTENT ALLOWABLE BY LAW, TOSHIBA (1) ASSUMES NO LIABILITY WHATSOEVER, INCLUDING WITHOUT LIMITATION, INDIRECT, CONSEQUENTIAL, SPECIAL, OR INCIDENTAL DAMAGES OR LOSS, INCLUDING WITHOUT LIMITATION, LOSS OF PROFITS, LOSS OF OPPORTUNITIES, BUSINESS INTERRUPTION AND LOSS OF DATA, AND (2) DISCLAIMS ANY AND ALL EXPRESS OR IMPLIED WARRANTIES AND CONDITIONS RELATED TO SALE, USE OF PRODUCT, OR INFORMATION, INCLUDING WARRANTIES OR CONDITIONS OF MERCHANTABILITY, FITNESS FOR A PARTICULAR PURPOSE, ACCURACY OF INFORMATION, OR NONINFRINGEMENT.**
- Do not use or otherwise make available Product or related software or technology for any military purposes, including without limitation, for the design, development, use, stockpiling or manufacturing of nuclear, chemical, or biological weapons or missile technology products (mass destruction weapons). Product and related software and technology may be controlled under the applicable export laws and regulations including, without limitation, the Japanese Foreign Exchange and Foreign Trade Law and the U.S. Export Administration Regulations. Export and re-export of Product or related software or technology are strictly prohibited except in compliance with all applicable export laws and regulations.
- Please contact your TOSHIBA sales representative for details as to environmental matters such as the RoHS compatibility of Product. Please use Product in compliance with all applicable laws and regulations that regulate the inclusion or use of controlled substances, including without limitation, the EU RoHS Directive. **TOSHIBA ASSUMES NO LIABILITY FOR DAMAGES OR LOSSES OCCURRING AS A RESULT OF NONCOMPLIANCE WITH APPLICABLE LAWS AND REGULATIONS.**

## TOSHIBA ELECTRONIC DEVICES & STORAGE CORPORATION

<https://toshiba.semicon-storage.com/>